## **Capturar Productos o Servicios en Punto de Venta**

Existen tres formas de capturar productos; la primera de ellas es en el cuadro de captura de productos:

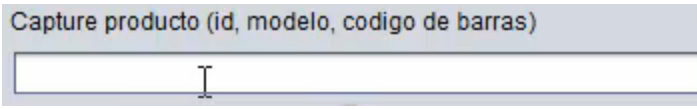

Esta captura puede ser por medio de un teclado o un código de barras, se teclea el id del producto o el modelo o el código de barras y se presiona la tecla enter, o si fuera más de una pieza del producto se posiciona sobre la caja de texto:

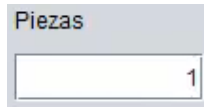

Y escribimos la cantidad de piezas necesarias y presionamos la tecla enter y automáticamente se pasa el artículo y la cantidad de piezas a la pantalla de productos capturados:

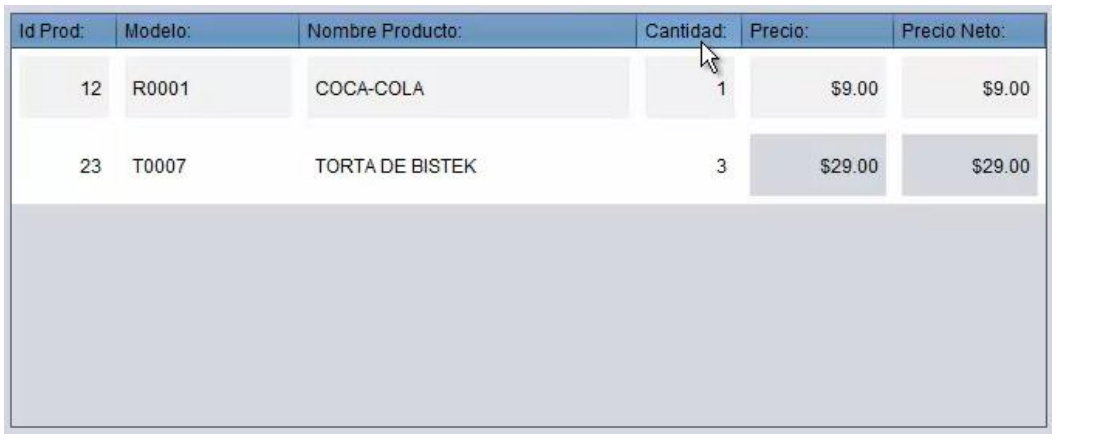

Otra forma de capturar el producto es utilizando el botón productos **se el productos** se presiona y el sistema nos abre una ventana donde se muestra una lista con todos los artículos capturados:

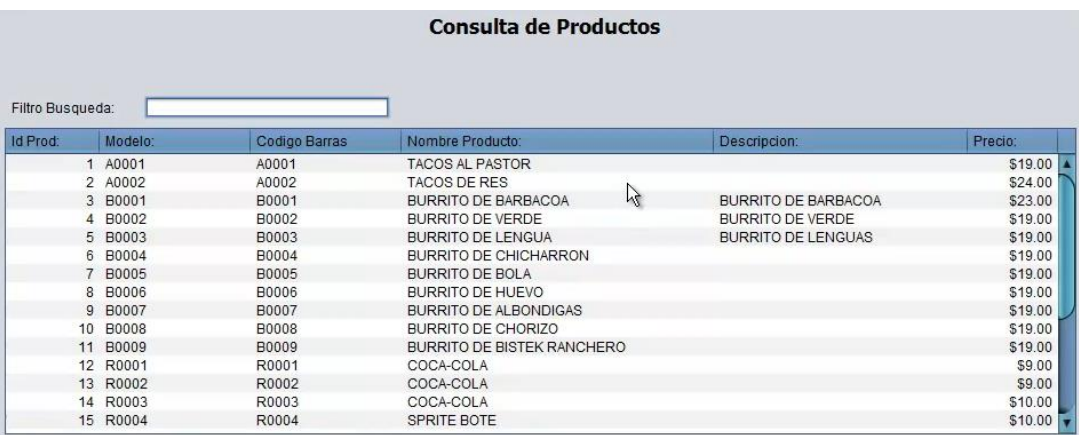

Donde se pueden mover el ancho de cada columna, se puede hacer una búsqueda rápida por medio de las barras de desplazamiento o se puede buscar el producto que se está buscando por medio de la caja de texto:

Filtro Busqueda:

Y muestra en la pantalla los artículos con el nombre que se haya escrito y se selecciona el que se esté buscando y se presiona el botón Aceptar (el Aceptar el y se pone el Id del producto en la caja de texto de captura del producto:

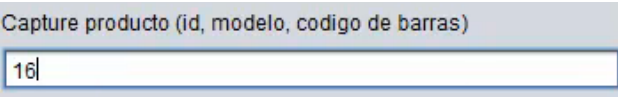

Y se escriben las piezas del producto o si es solo una se presiona la tecla enter, y la pasa o agrega a la ventana de productos capturados.

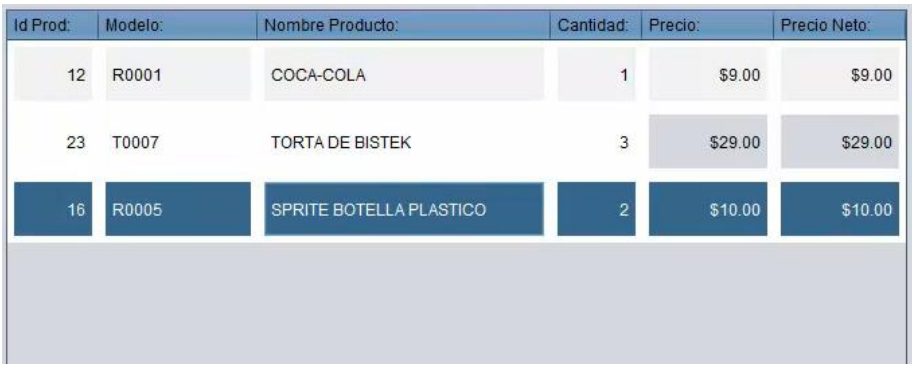

Productos Img La tercera forma de capturar un producto es más visual y se realiza mediante el botón y muestra una separación por categorías de todos los productos:

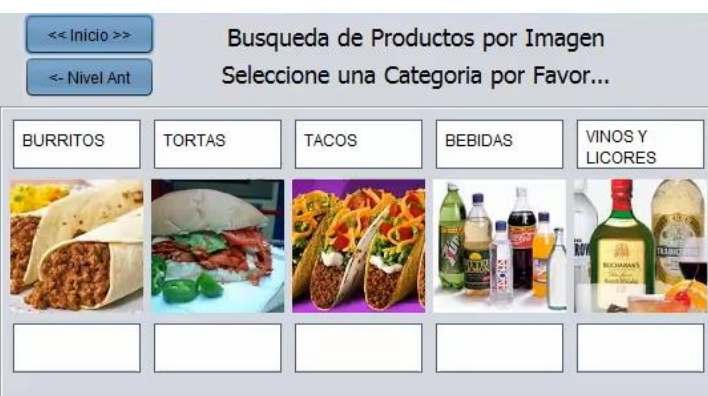

Luego se selecciona una de las categorías y nos presenta los productos que tenga relacionados:

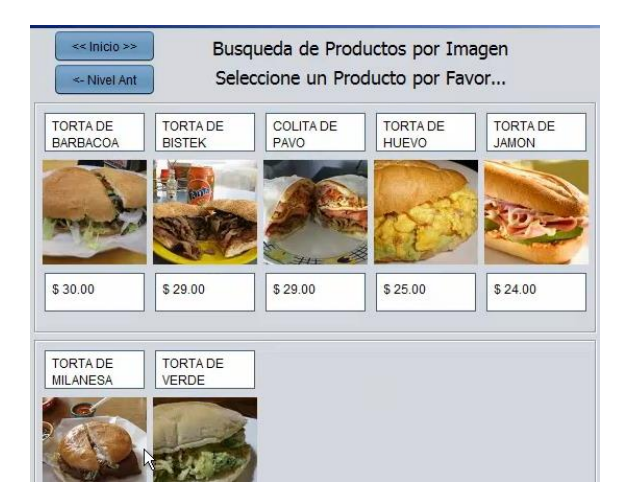

Se selecciona el artículo o producto que se desea y se trae el Id a la caja de texto:

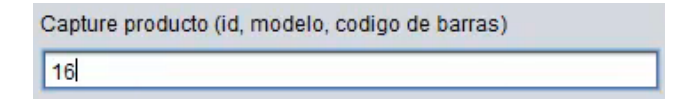

Y se escriben las piezas del producto o si es solo una se presiona la tecla enter, y la pasa o agrega a la ventana de productos capturados.

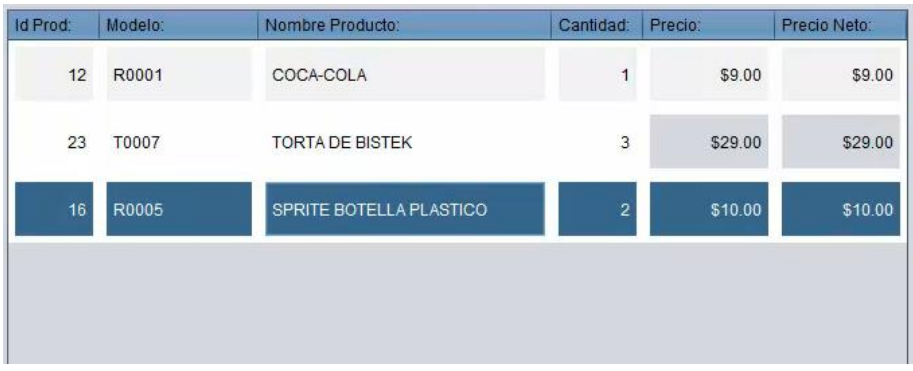

Este botón es Productos Img es muy útil para touch screen o pantalla sensible al tacto, es decir que se podrá utilizar el sistema simplemente presionando los botones en la pantalla, sin necesidad de utilizar un teclado.

Estas son las tres formas con las que se puede realizar la captura de productos a una venta.

Para mayores informes, favor de seguir viendo los manuales y video tutoriales o contáctenos en:

## **SisMod**

Tel: (656) 379 5889 Radio Nextel: 92\*10\*22249 email: contacto@sismod.com www.sismod.com Cd. Juárez, Chih. México